**في البيئة ثنائية البعد سوف نهتم بثالث قوائم رئيسية** 

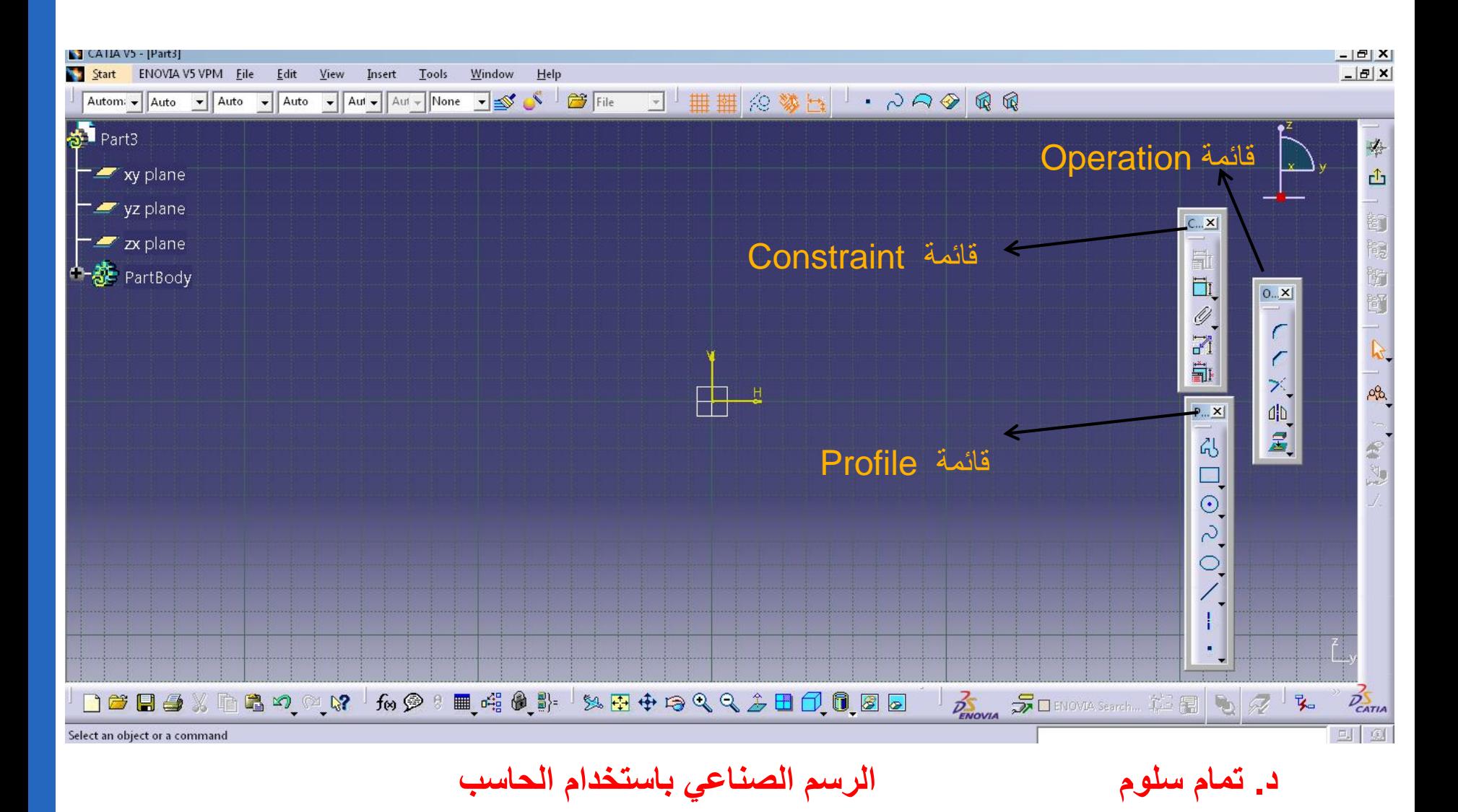

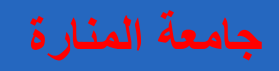

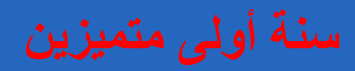

# **قائمة Constraint**

**هدف األوامر الموجودة في هذه القائمة هووضع القيود من أبعاد و زوايا وقيود توازي و تعامد و تماس على الشكل الهندسي** 

### **Constraint Definition**  $|?|x|$  $C_{\cdots}$   $\times$  $\Box$ Fix □ Distance H.  $\Box$  Coincidence  $\Box$  Length Ħ,  $\Box$  Concentricity  $\Box$  Angle  $\mathscr{Q}$ Radius / Diameter Tangency  $\Box$  Semimajor axis  $\Box$  Parallelism 7  $\Box$  Semiminor axis  $\Box$  Perpendicular Èŀ □ Symmetry Horizontal  $\Box$  Midpoint Vertical Equidistant point OK Cancel ۰

**قائمة Operation هدف األوامر الموجودة في هذه القائمة هو إجراء تعديالت على الشكل الهندسي المرسوم**

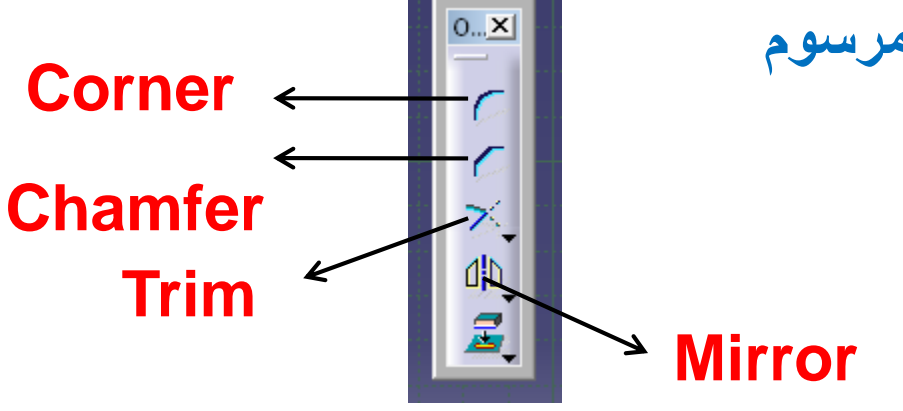

# **طرق مختلفة لرسم الزاوية Corners Creating** $0...X$ **Corner** Sketch tools  $|\mathbf{x}|$ 心勢性 てててててて **## ##** ₫b

### **Creating Corners With Both Elements Trimmed**

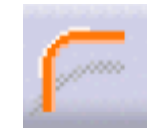

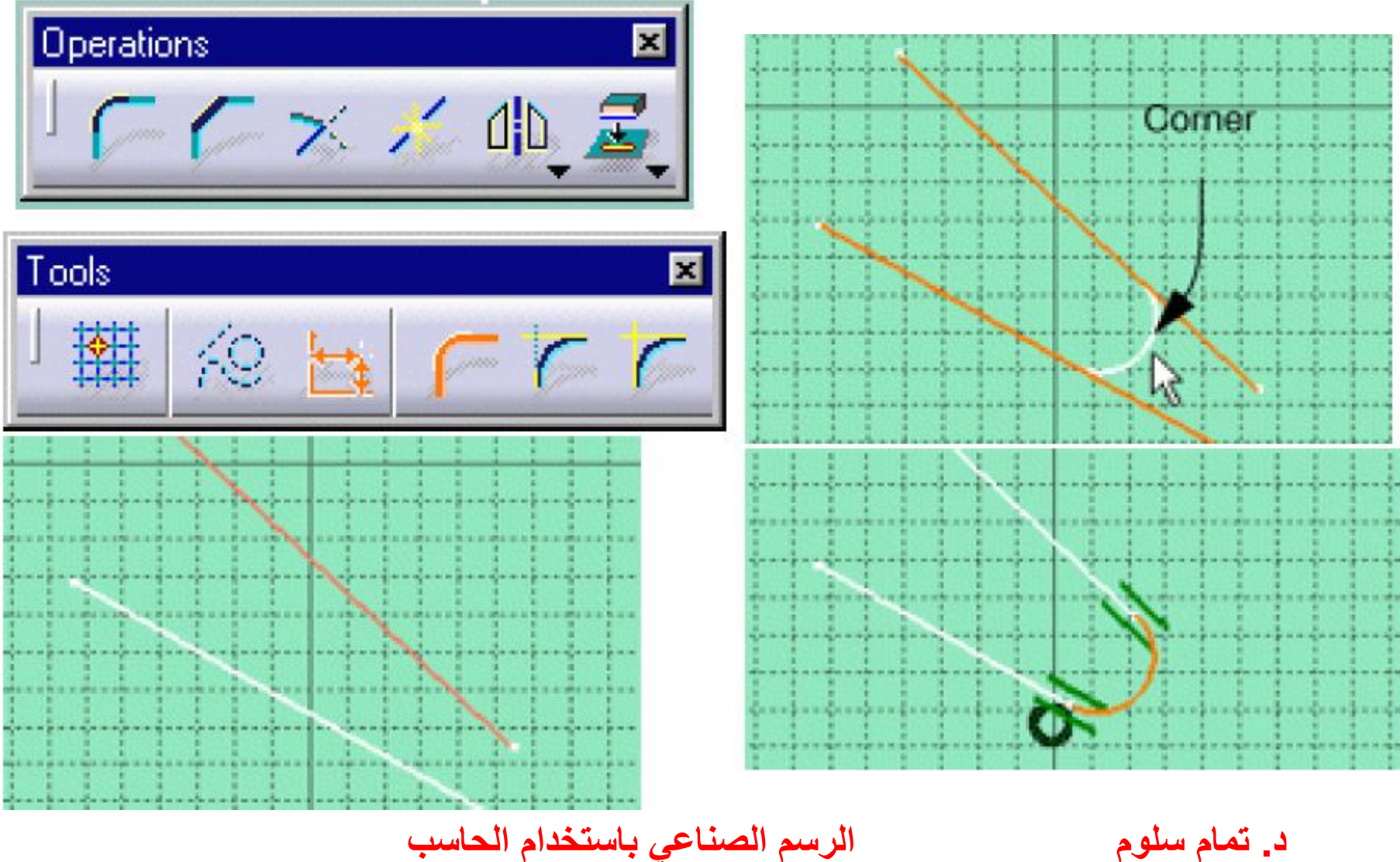

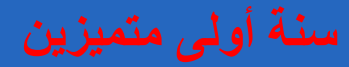

# **مثال اخر عن استخدام تعليمة Corner**

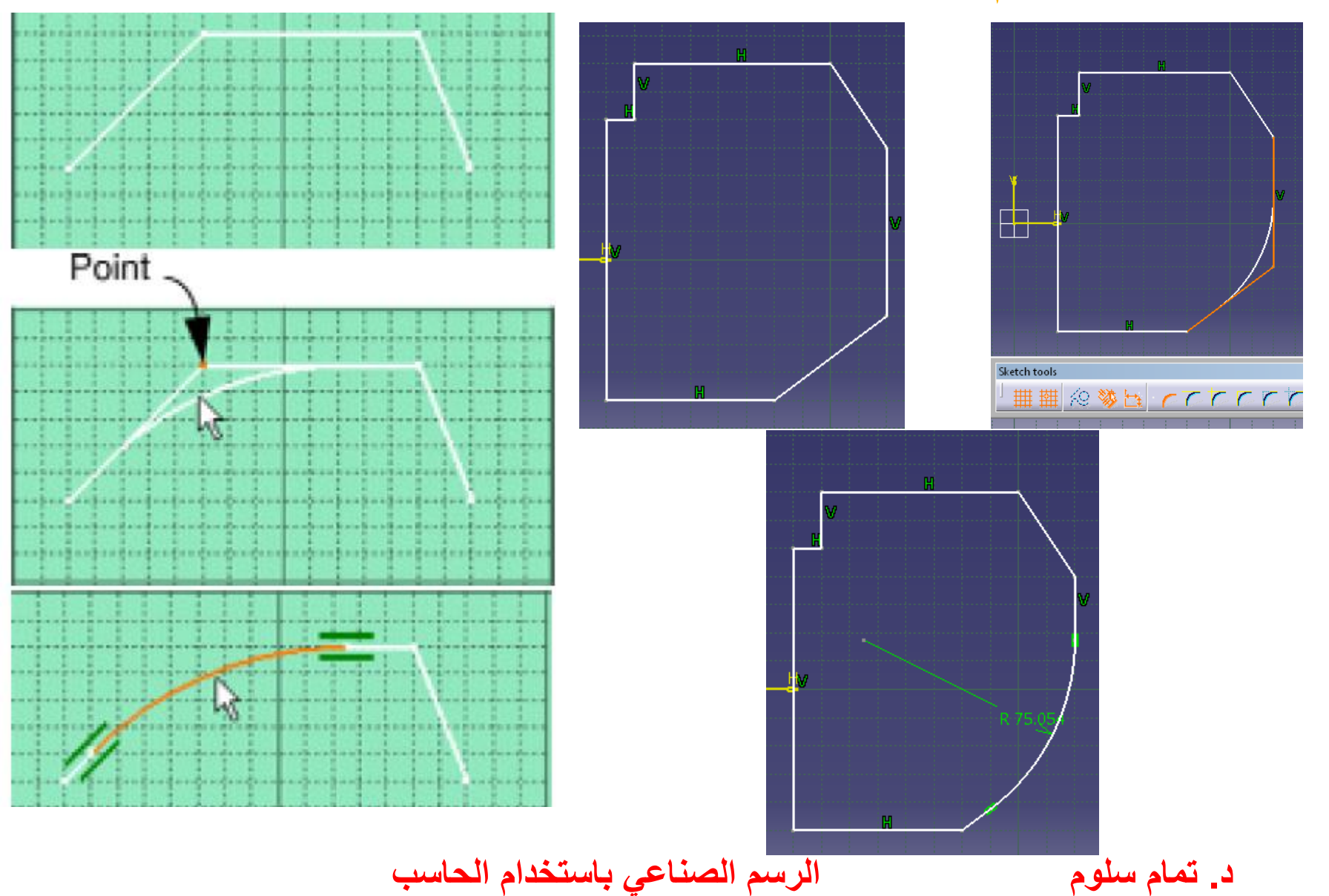

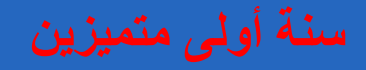

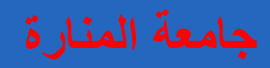

### **Corners with One Element Trimmed**

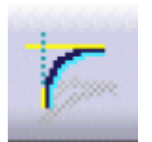

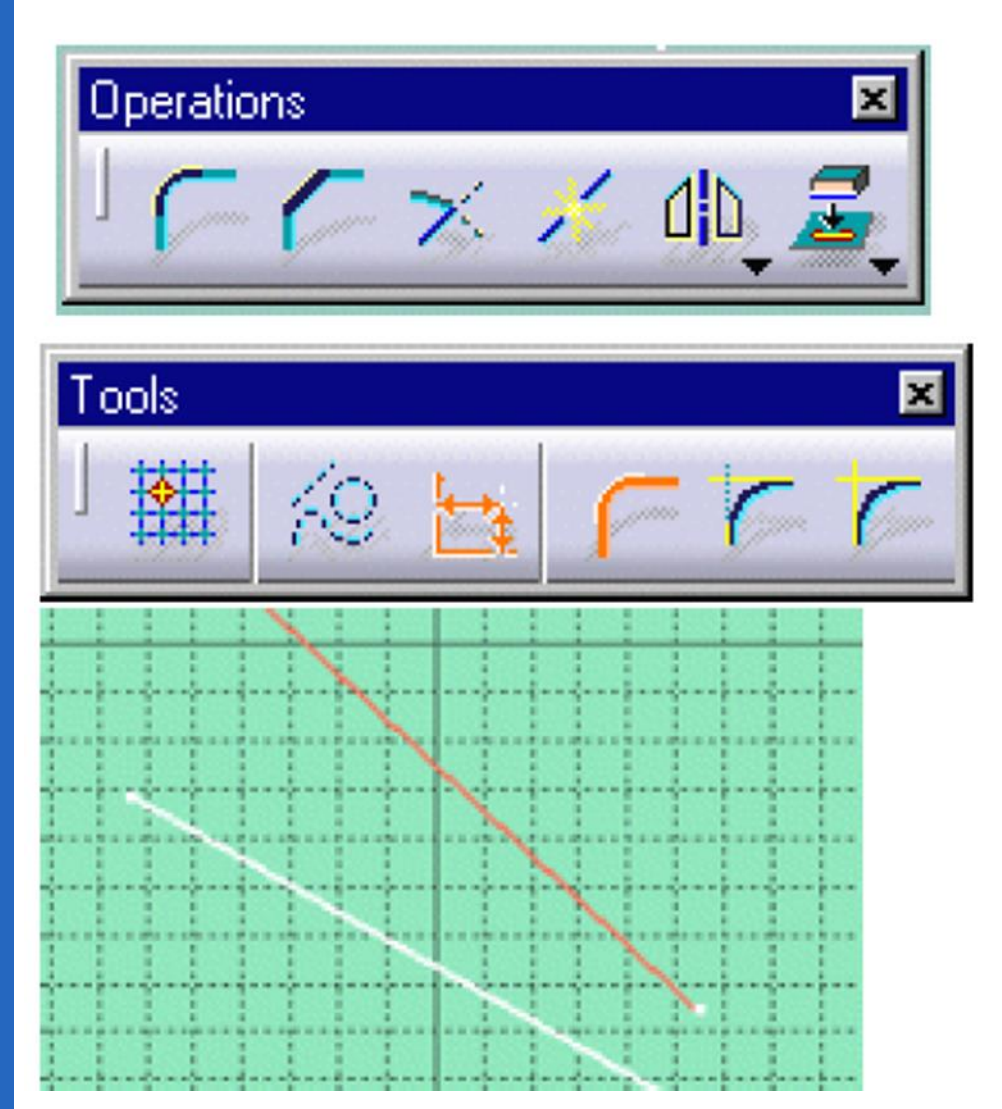

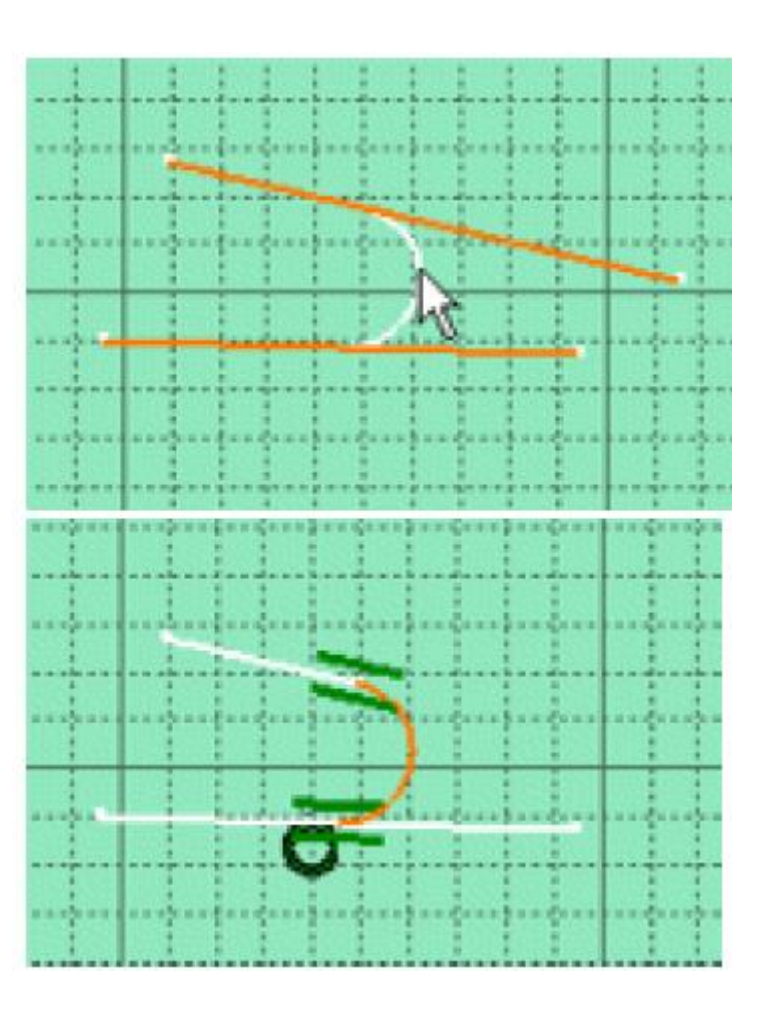

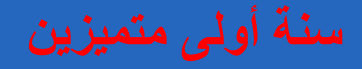

# **Creating Corners with No Elements Trimmed**

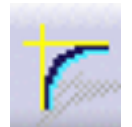

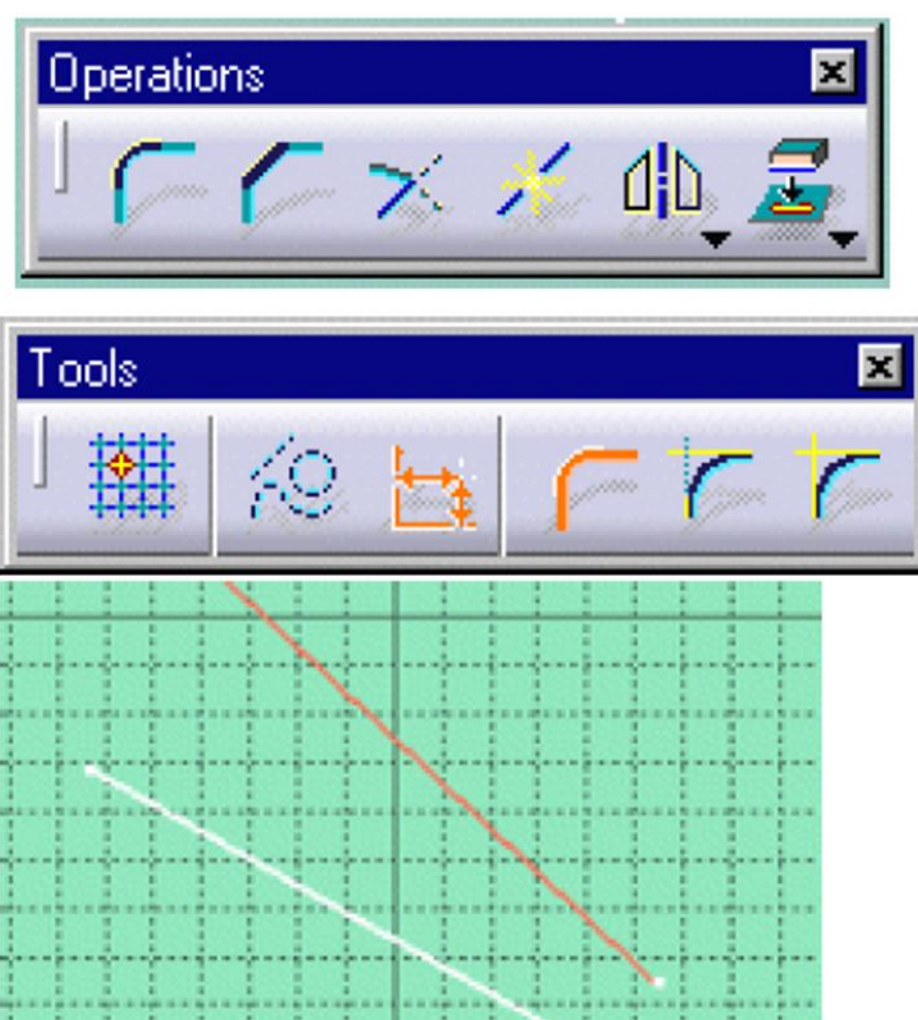

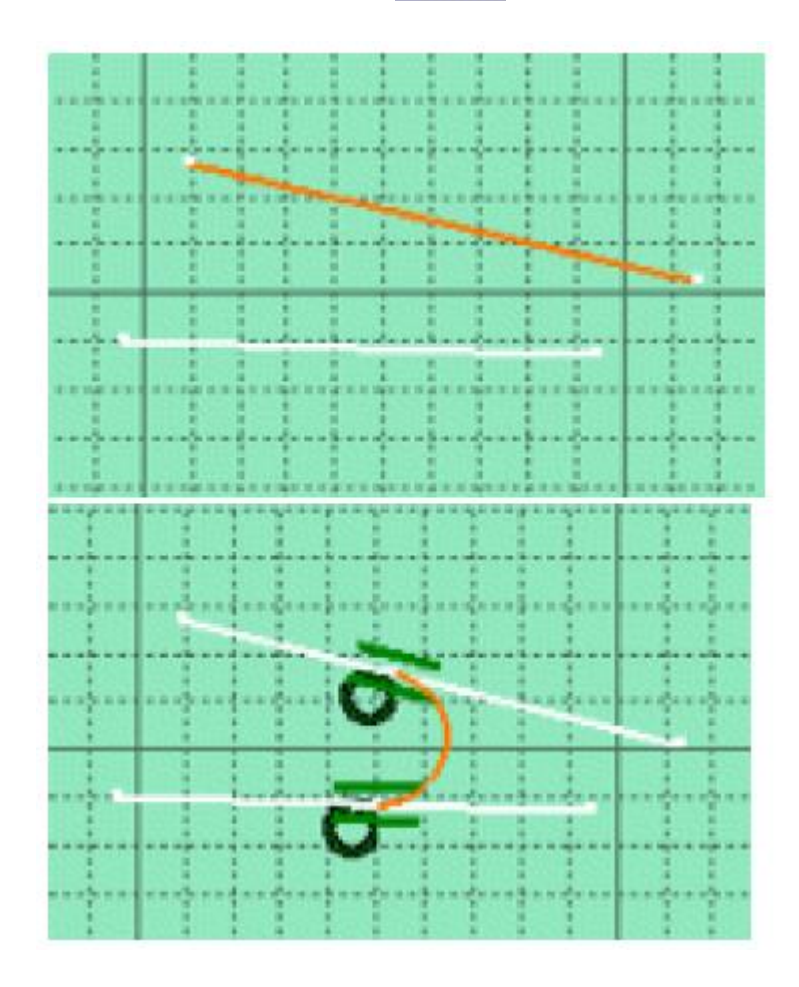

**د. تمام سلوم الرسم الصناعي باستخدام الحاسب**

# **طرق مختلفة لرسم الشطفة Chamfer Creating**  $0...$ X **Chamfer**Sketch tools  $\vert x \vert$ **## ##** ◎ 變量 てててててて ₫b

# **Creating Chamfers With Both Elements Trimmed**

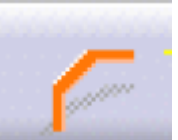

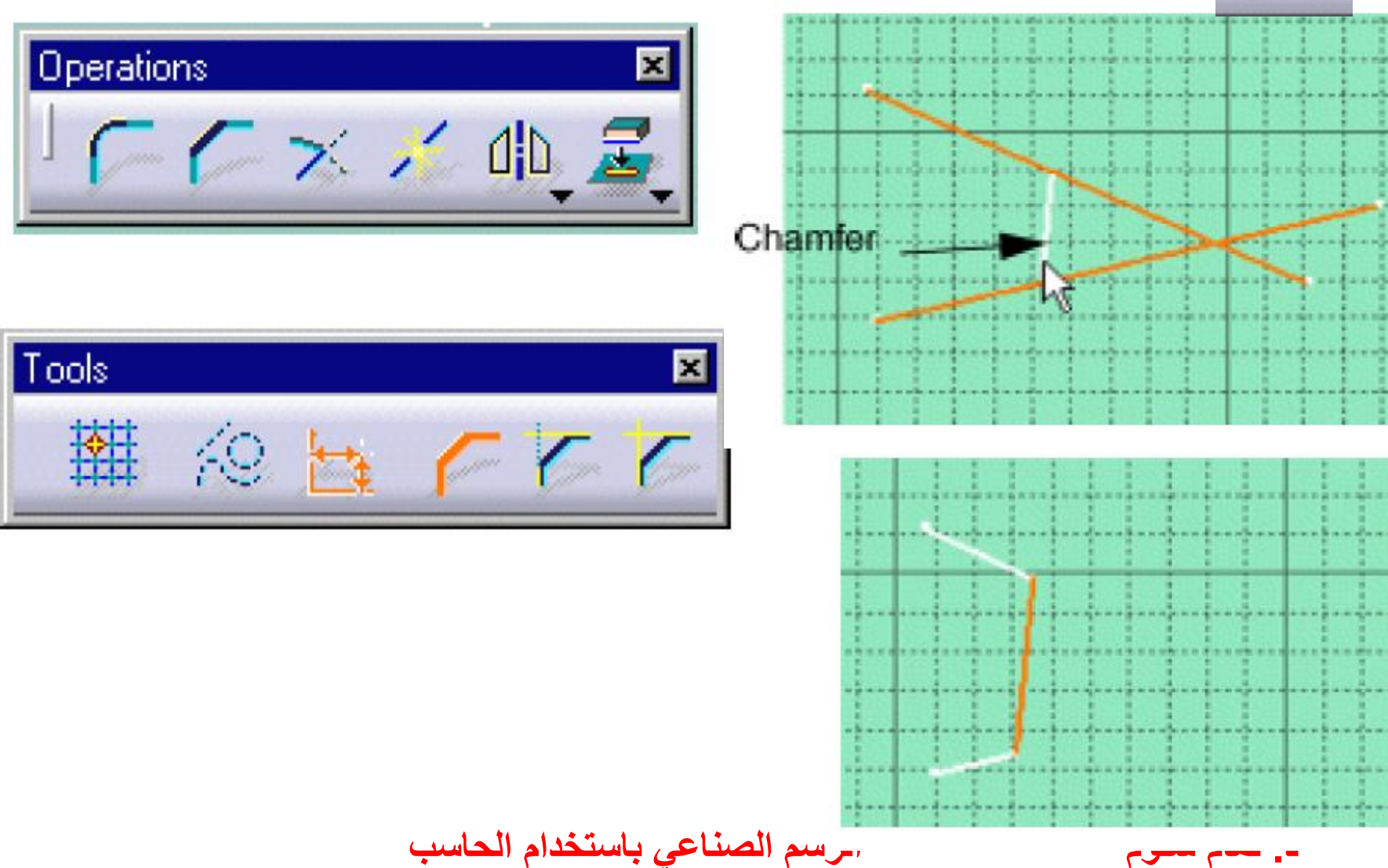

 $\boxed{\textbf{x}}$ 

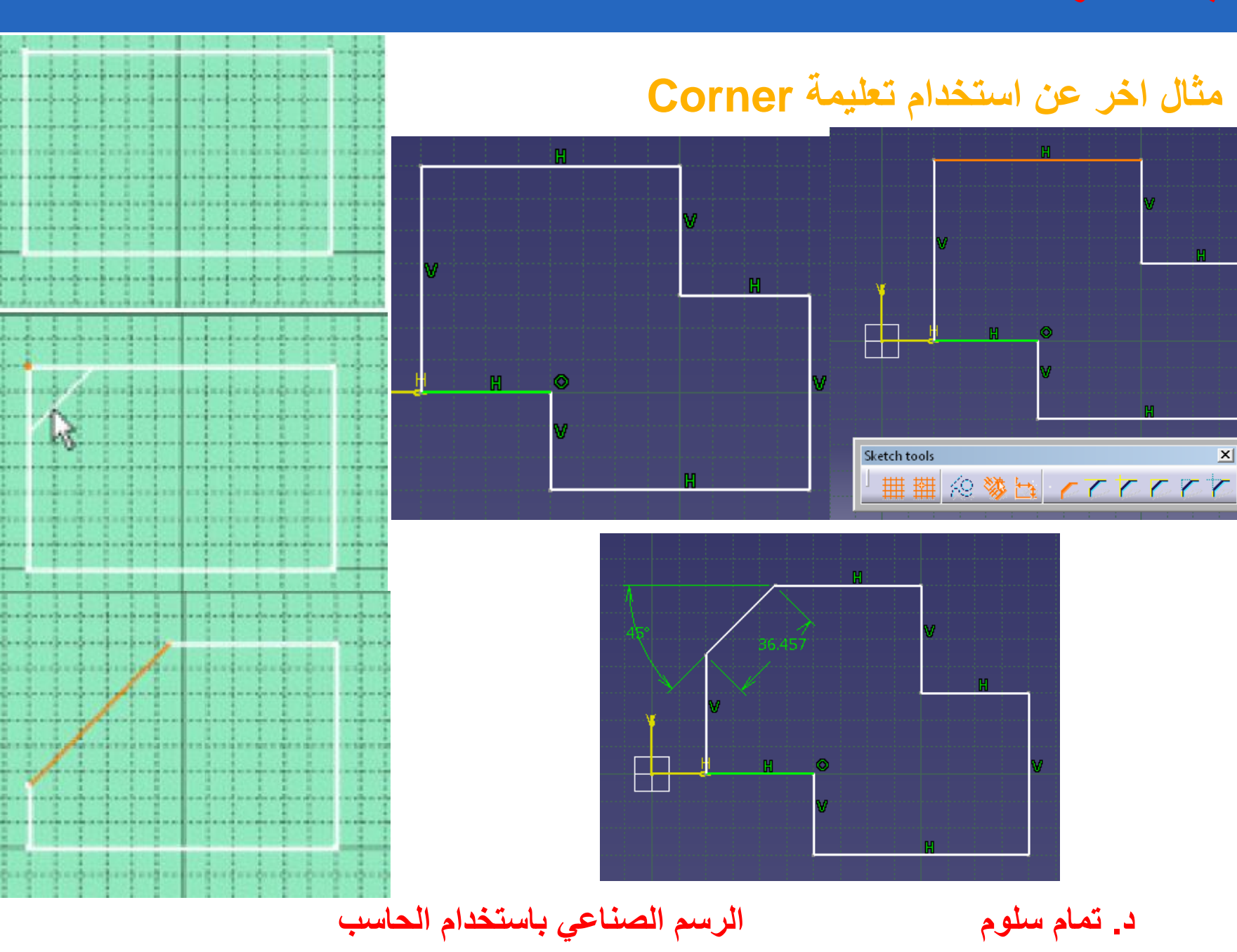

# **Chamfers with One Element Trimmed**

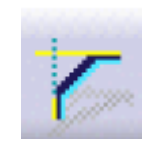

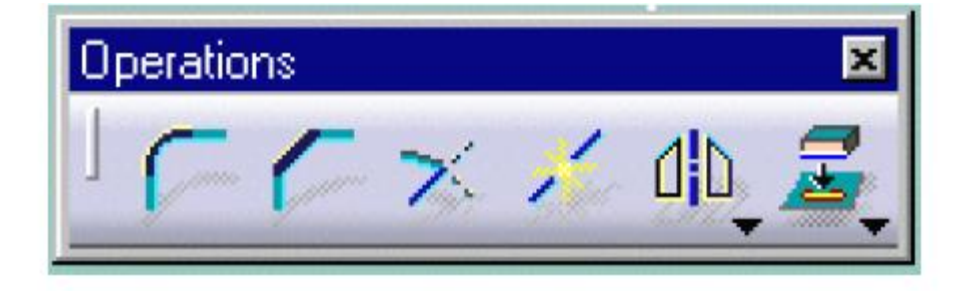

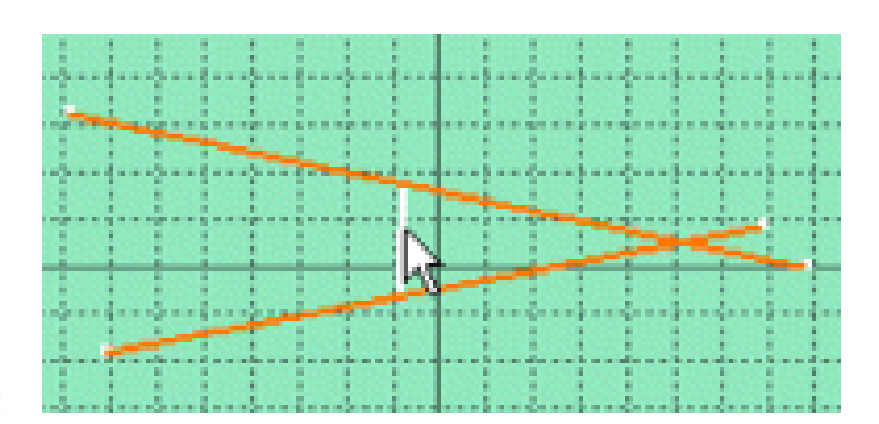

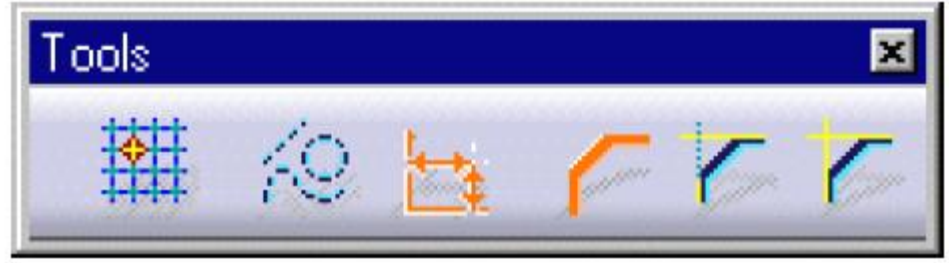

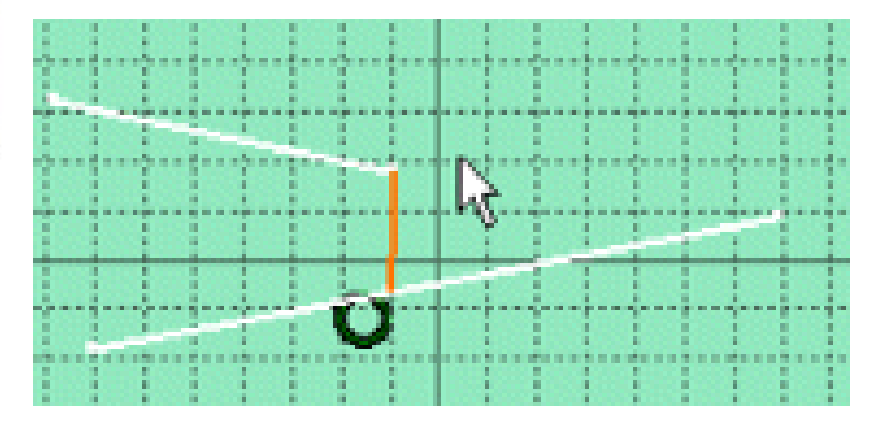

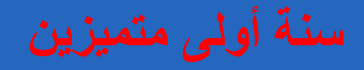

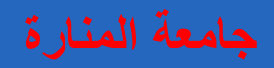

# **Chamfers with No Elements Trimmed**

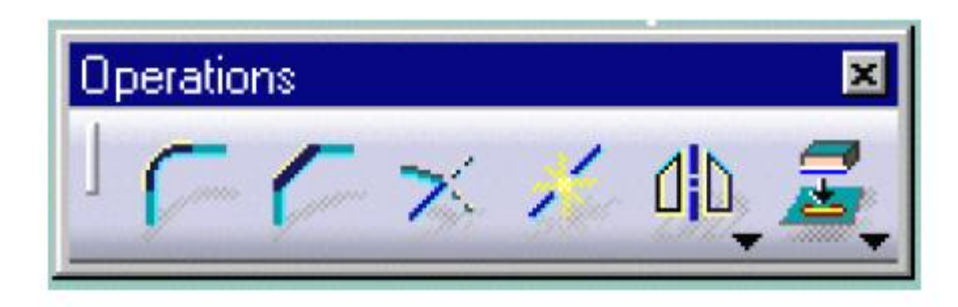

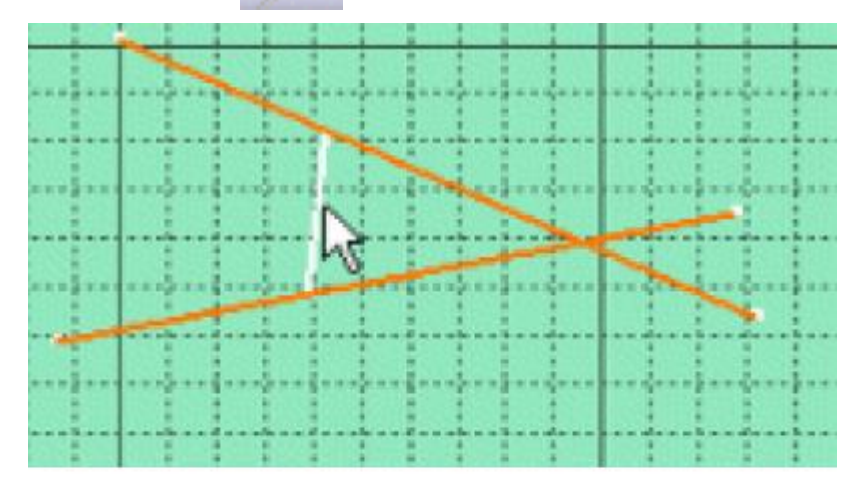

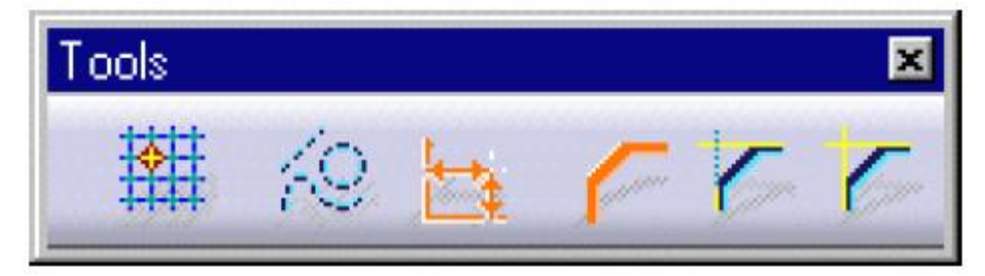

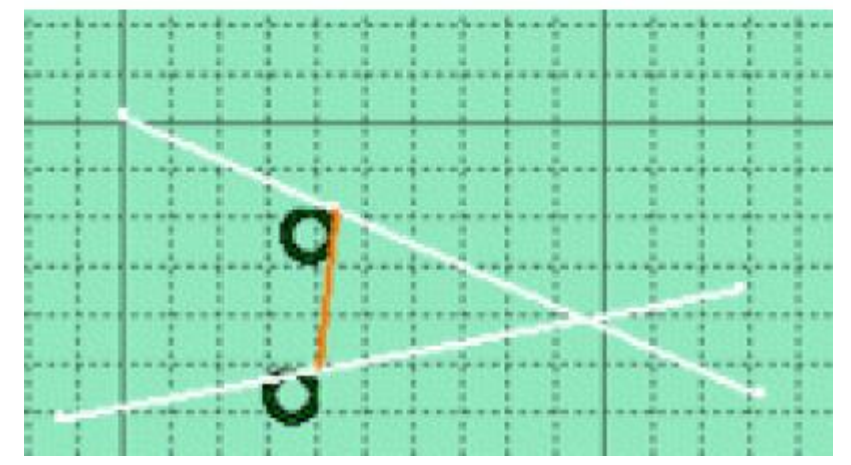

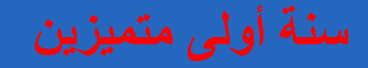

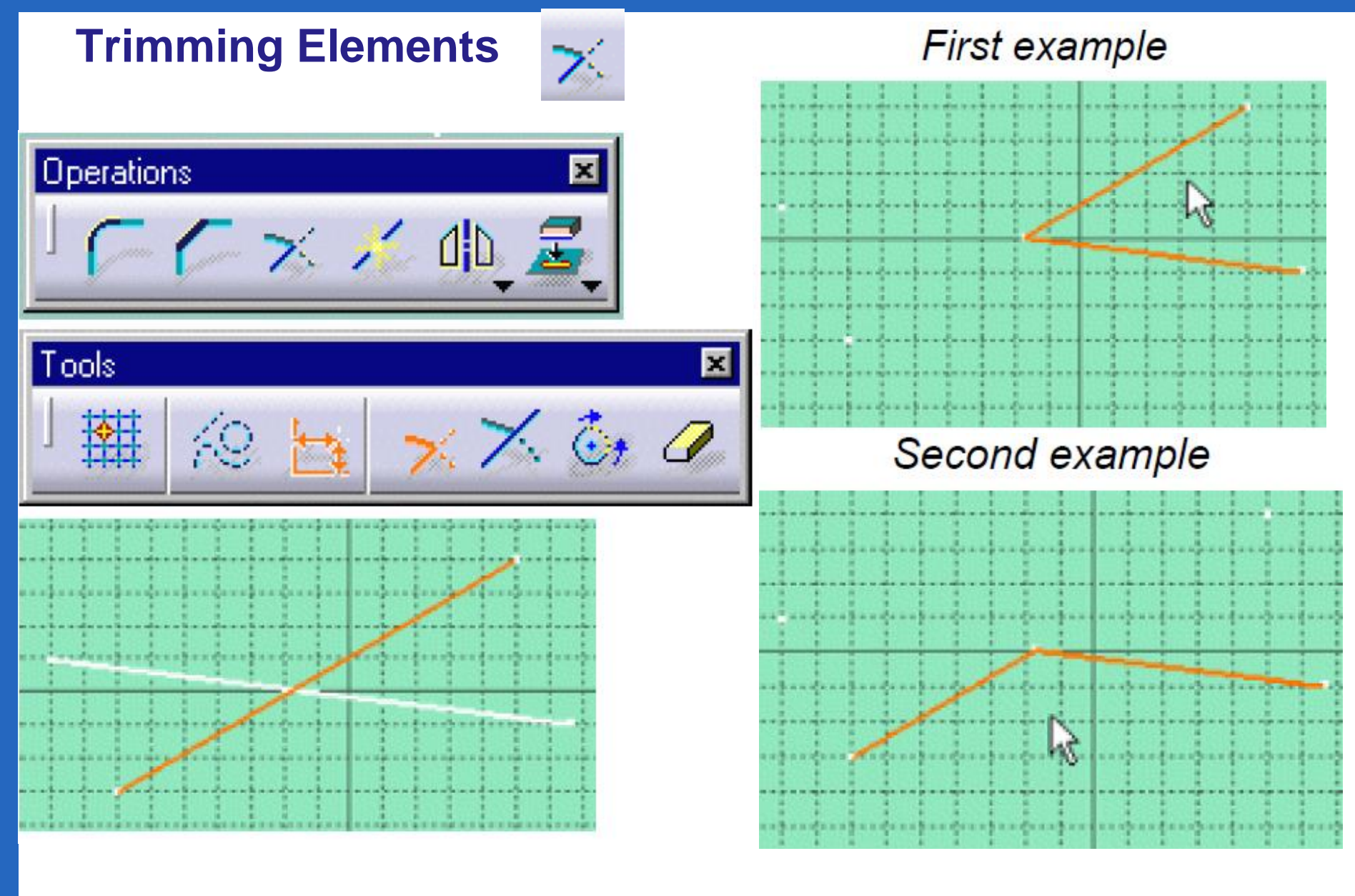

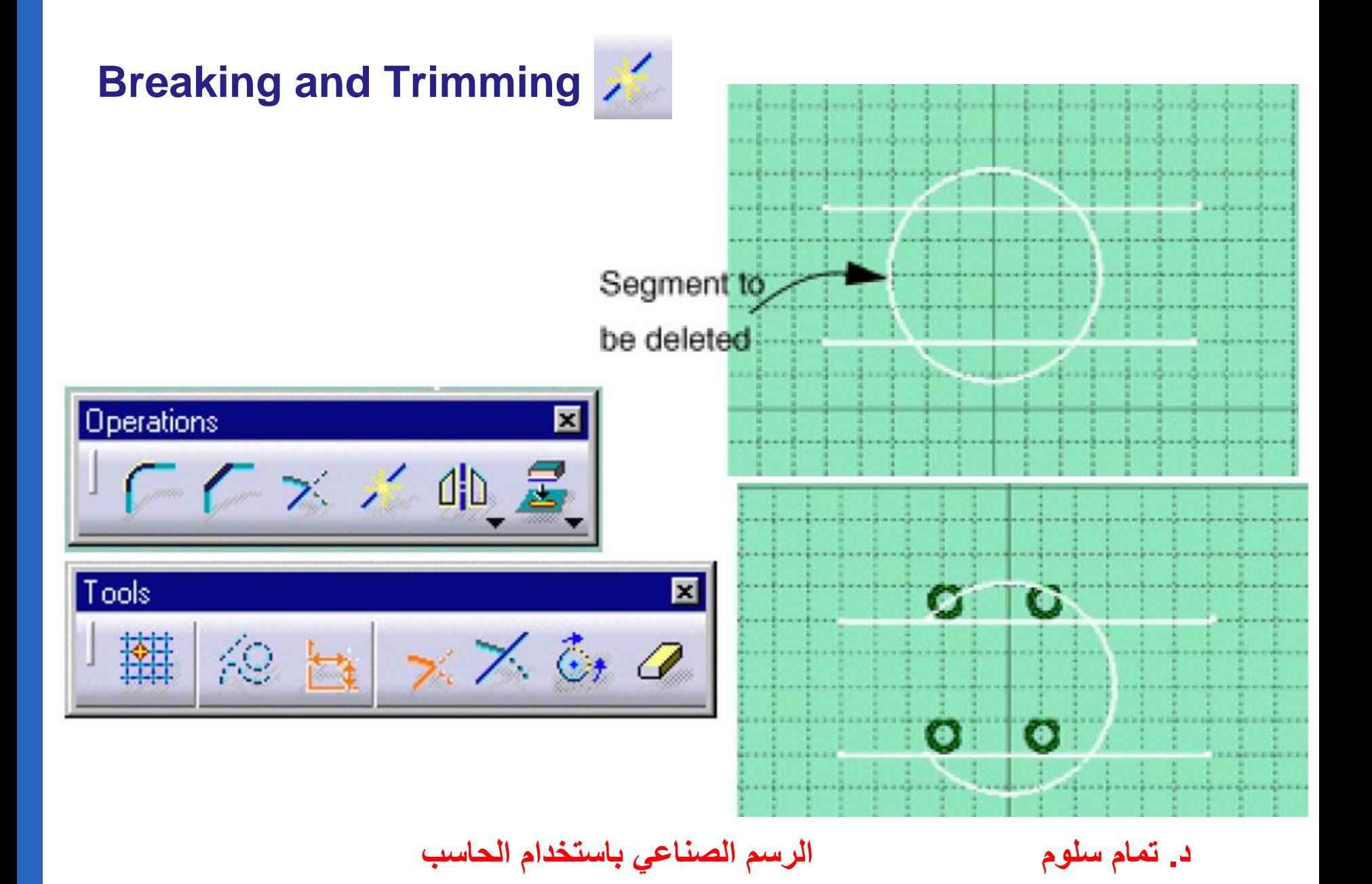

# **Closing Elements**

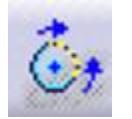

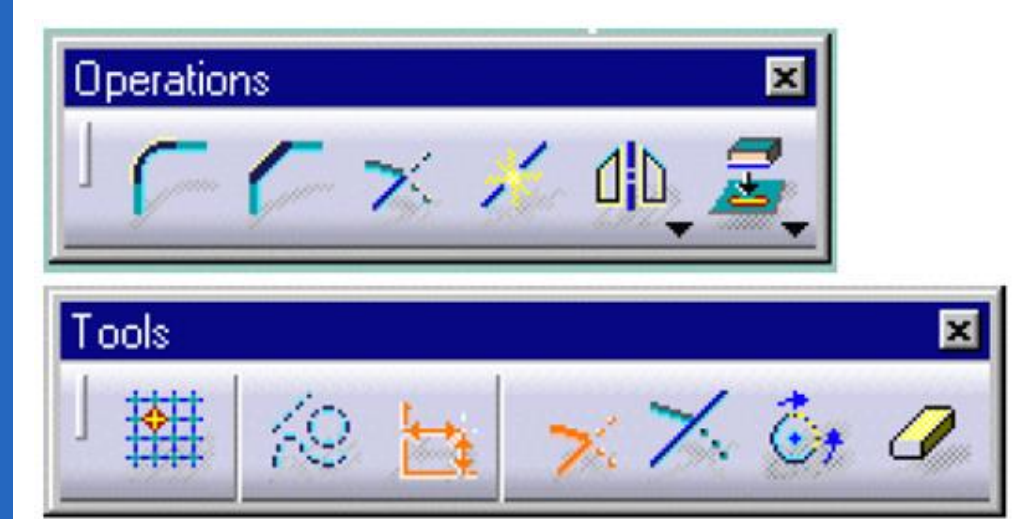

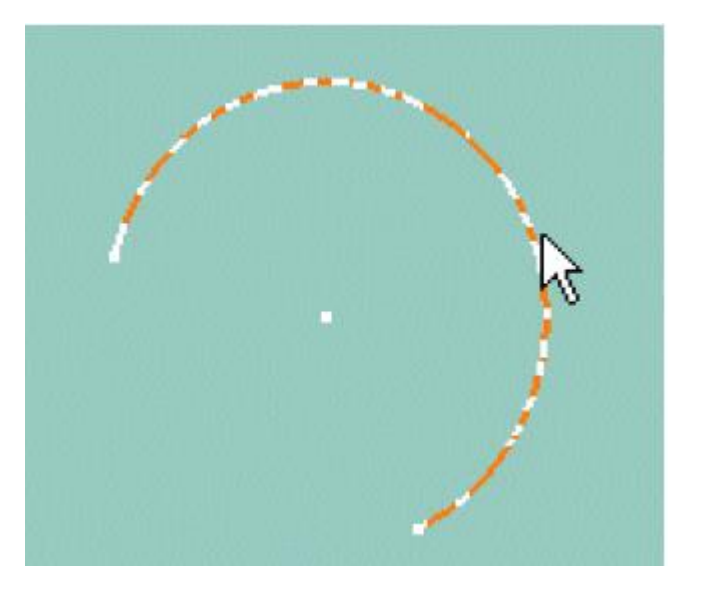

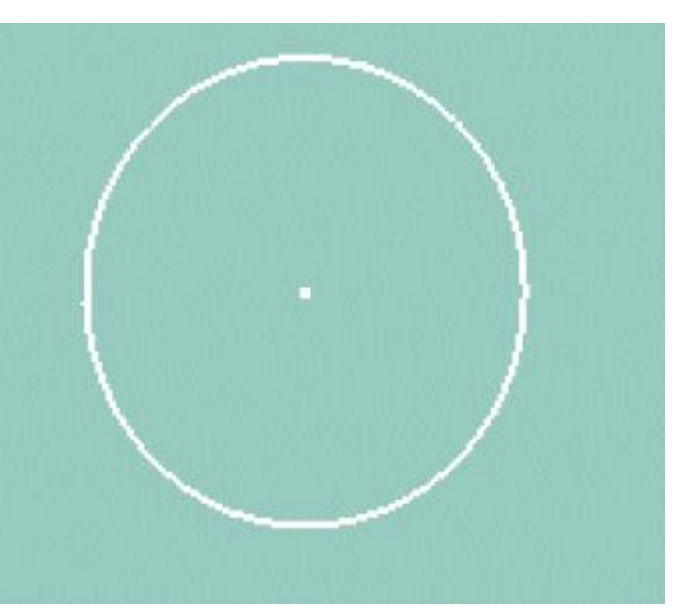

**د. تمام سلوم الرسم الصناعي باستخدام الحاسب**

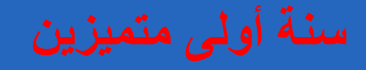

# **Creating Symmetrical Elements**

 $\mathbb{D}$ 

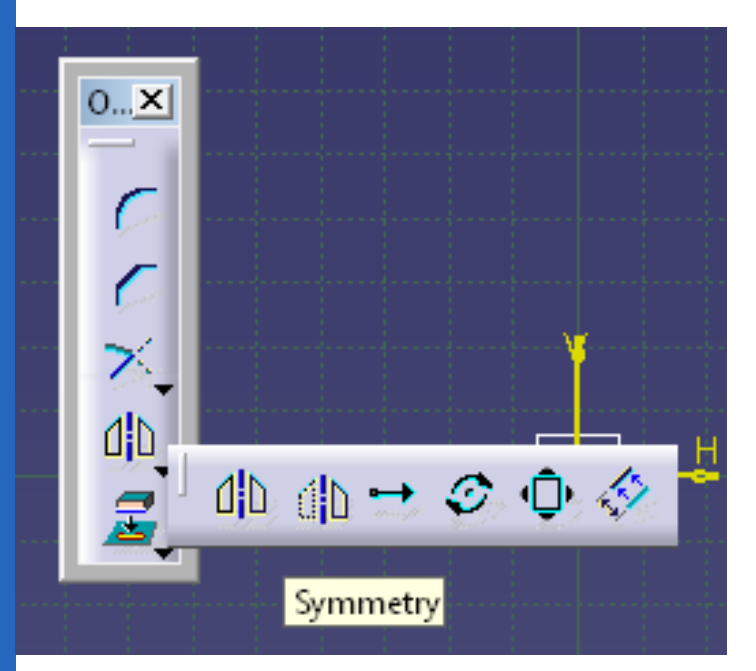

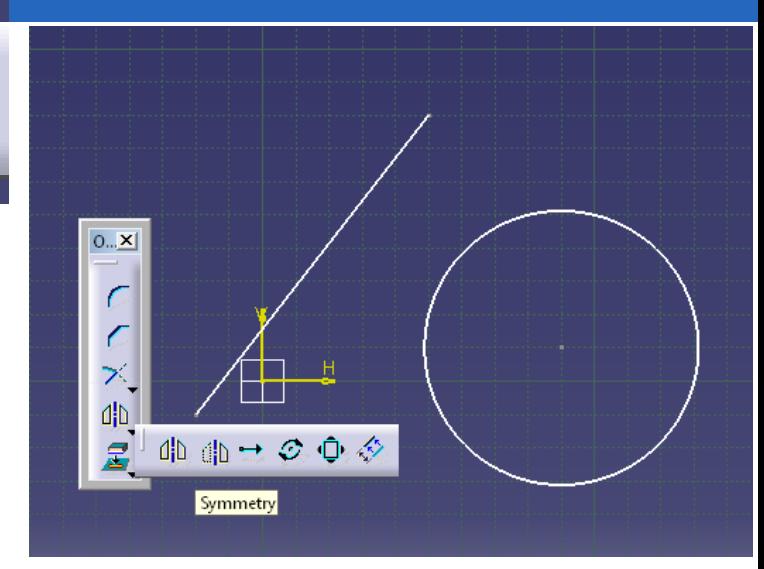

### **Symmetry**

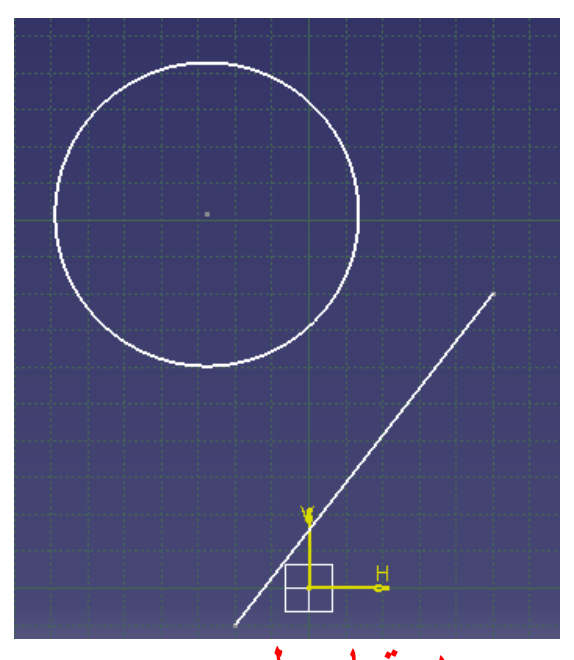

# **Creating Mirror Elements**  $\frac{d\mathbf{b}}{d\mathbf{b}}$

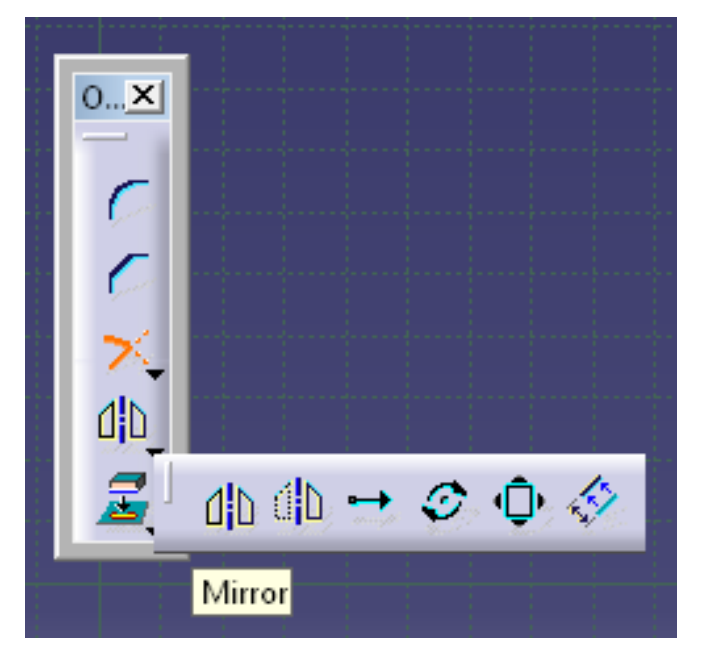

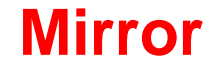

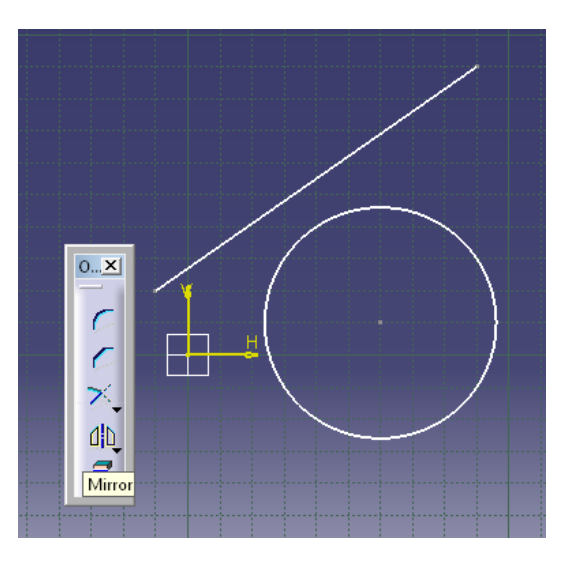

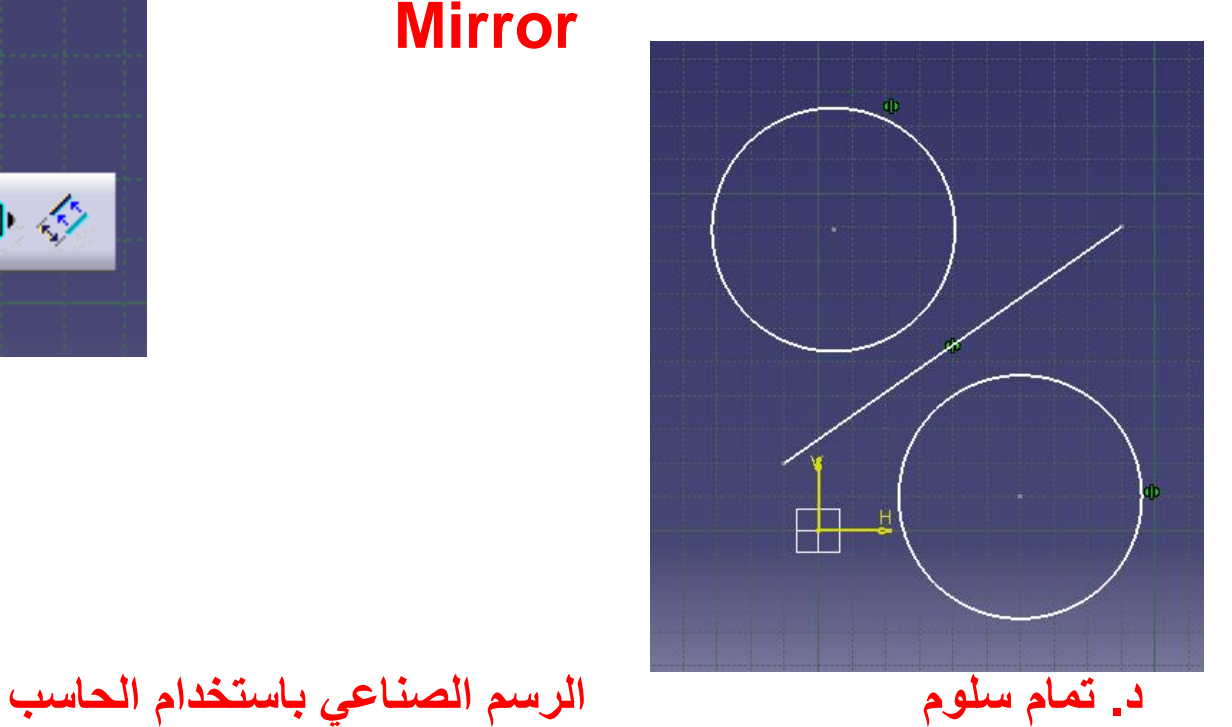

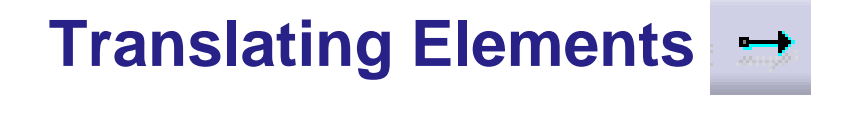

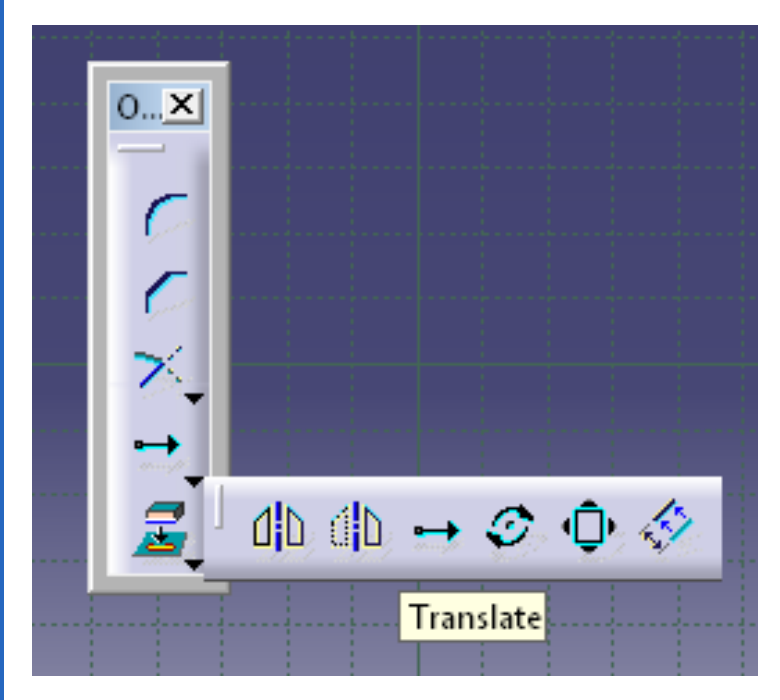

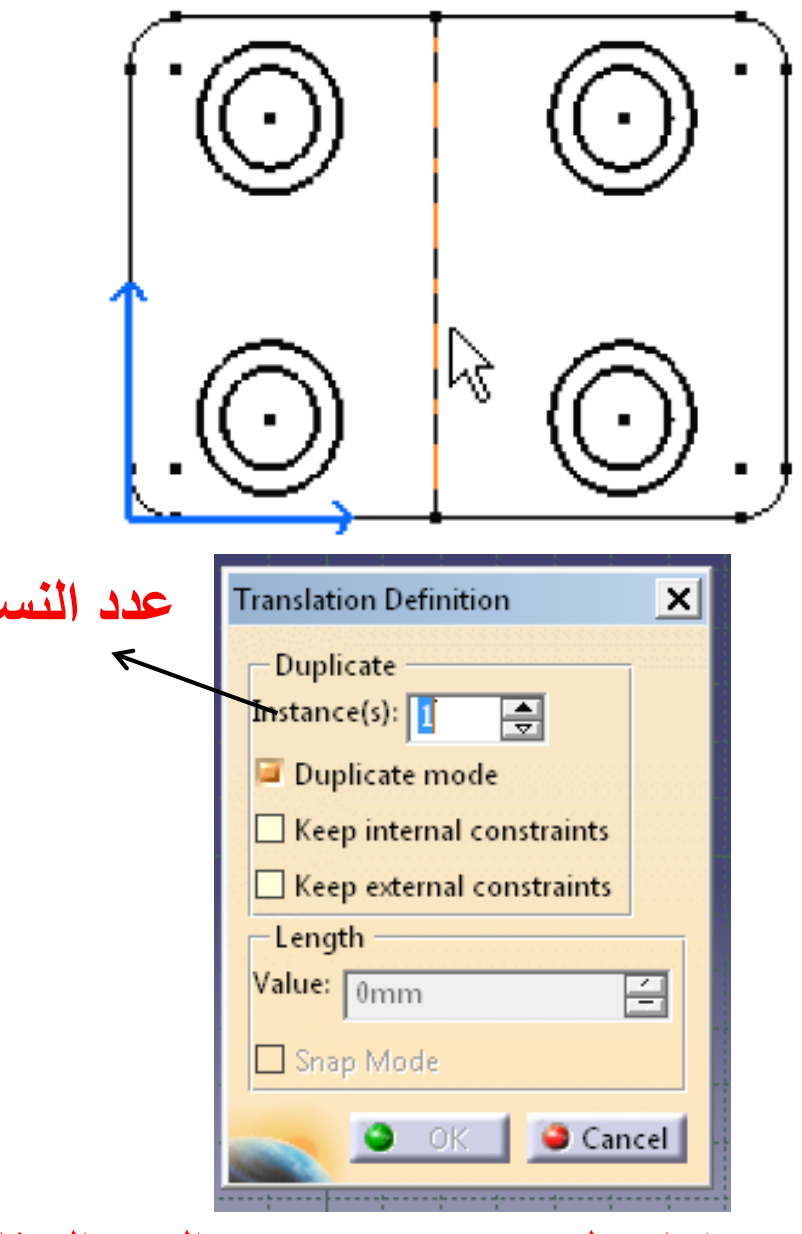

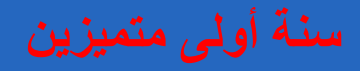

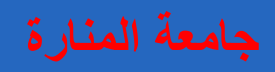

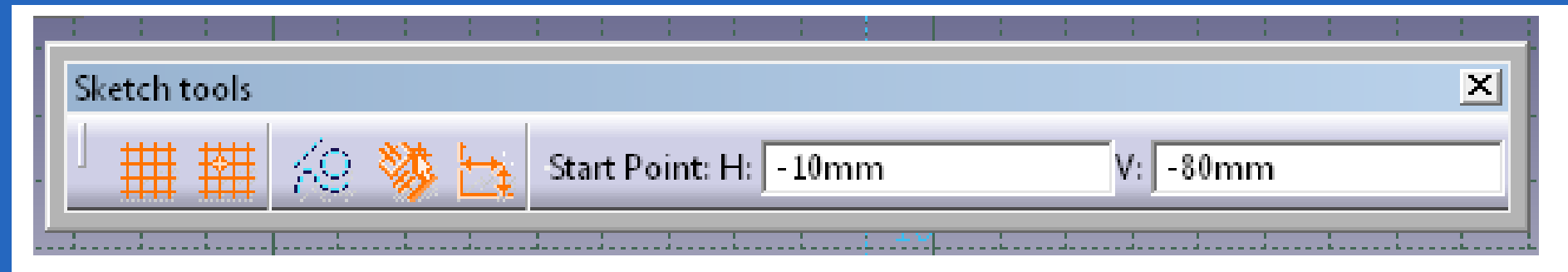

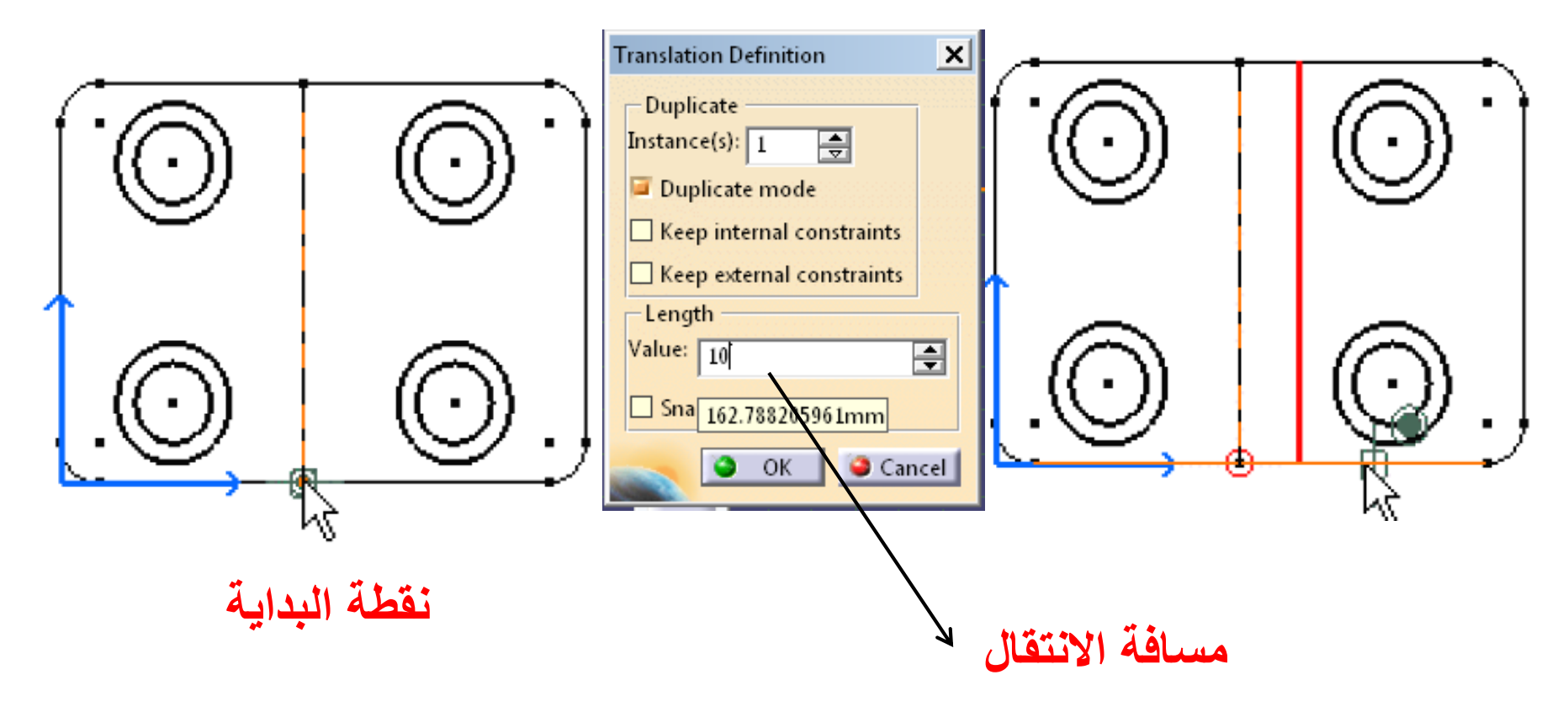

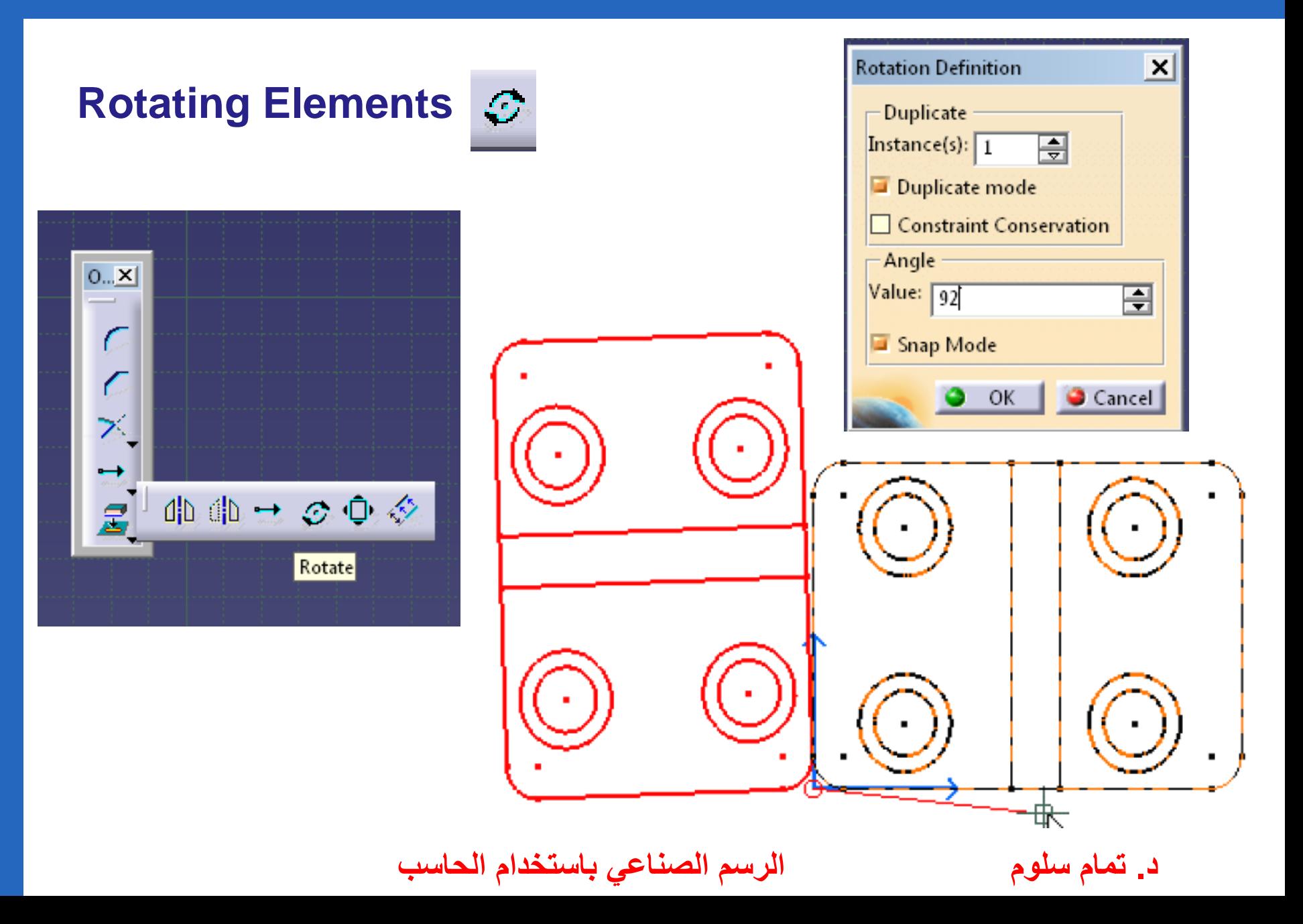

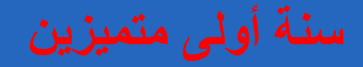

**نسبة التكبير أو التصغير Elements Scaling**

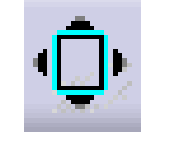

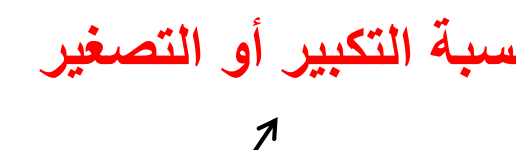

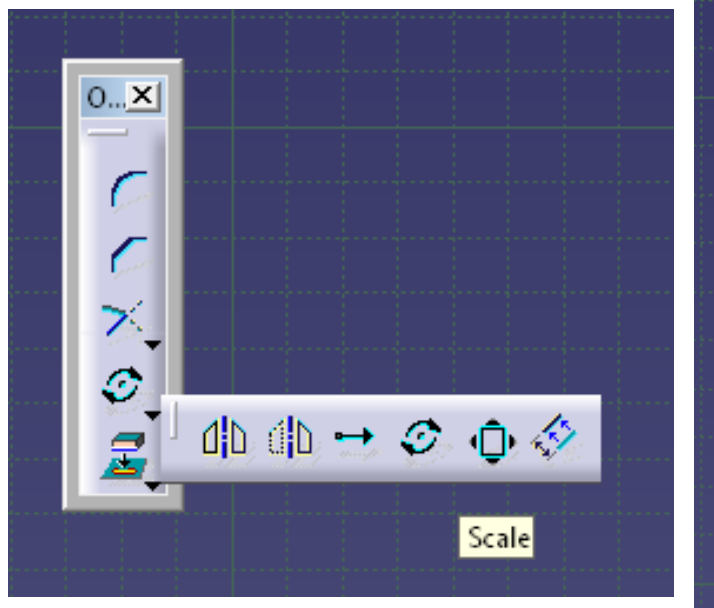

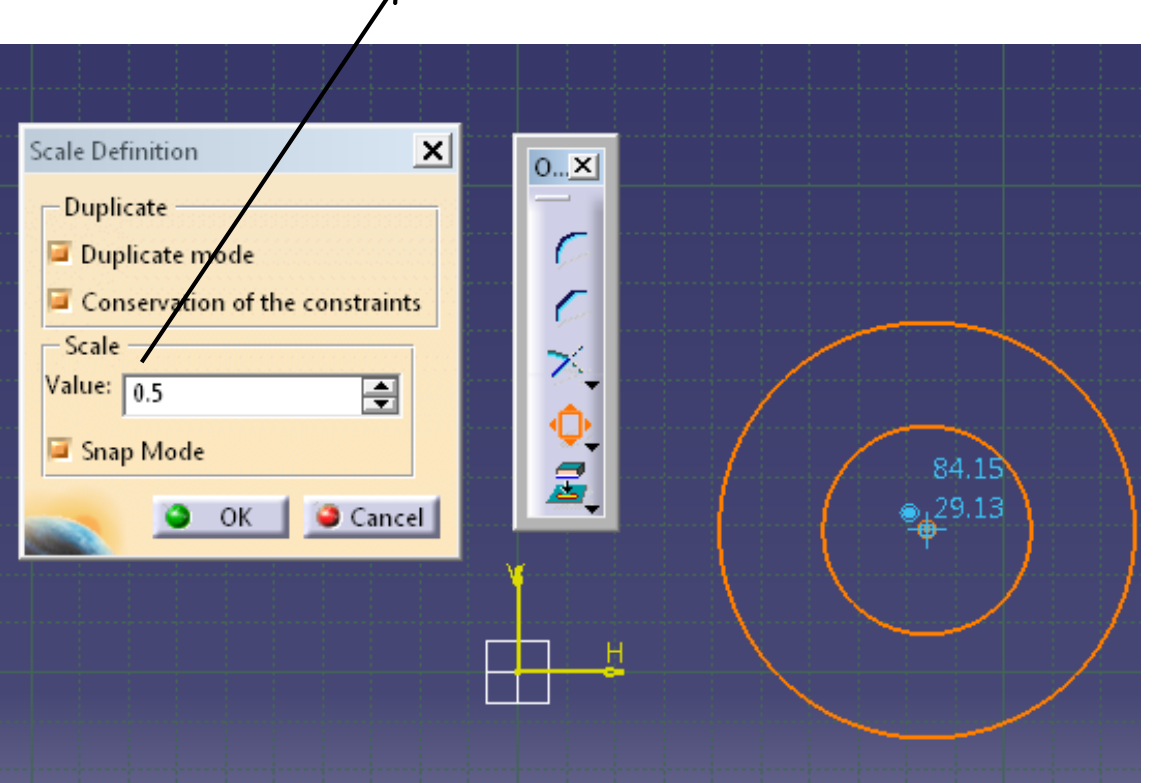

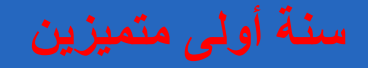

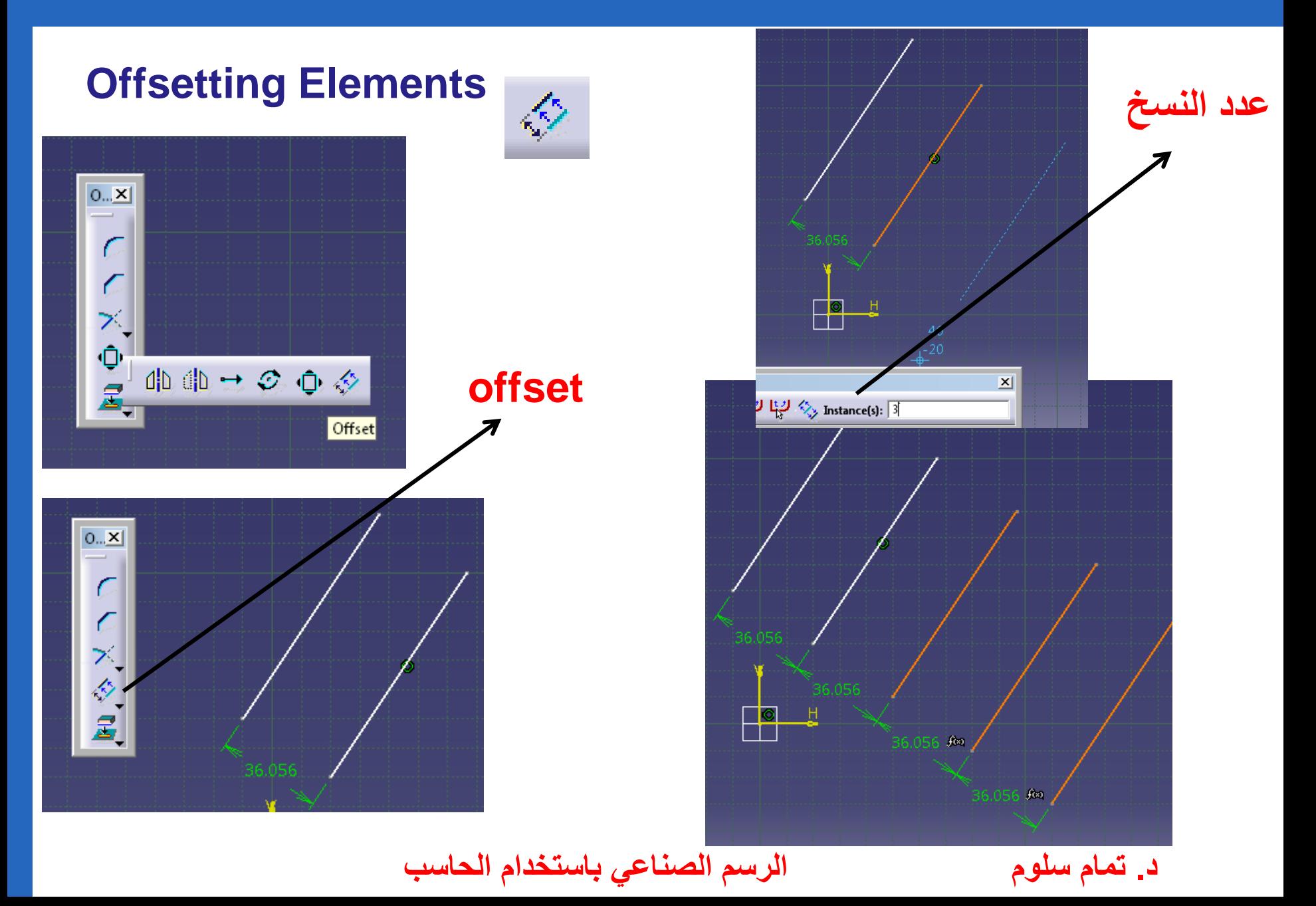